## Chapter 01: Setting Up FastAPI for Starters

| PS C:\Al | ibata\Training\Source\fastapi\ch01>                             |
|----------|-----------------------------------------------------------------|
| INFO:    | Uvicorn running on http://127.0.0.1:8000 (Press CTRL+C to quit) |
| INFO:    | Started reloader process [2552] using watchgod                  |
| INFO:    | Started server process [17880]                                  |
| INFO:    | Waiting for application startup.                                |
| INFO:    | Application startup complete.                                   |

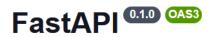

/openapi.json

#### default

| GET    | /ch01/index Index                           | $\checkmark$ |
|--------|---------------------------------------------|--------------|
| POST   | /ch01/login/signup Signup                   | $\checkmark$ |
| POST   | /ch01/list/users/pending List Pending Users | $\checkmark$ |
| POST   | /ch01/login/validate Approve User           | $\checkmark$ |
| DELETE | /ch01/login/remove/{username} Delete User   | $\checkmark$ |
| DELETE | /ch01/login/remove/ Delete Users            | $\checkmark$ |
| GET    | /ch01/list/users/valid List Valid Users     | $\sim$       |

 $\overline{}$ 

#### **Chapter 02: Exploring the Core Features**

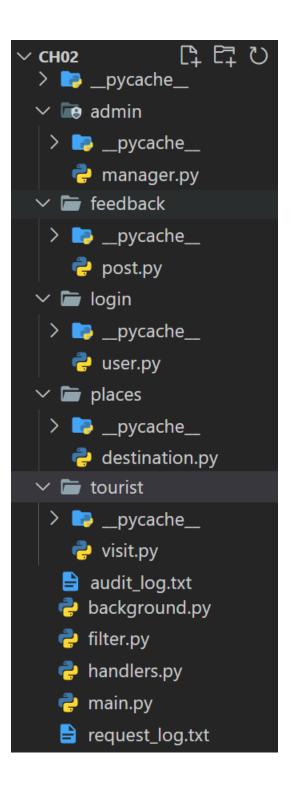

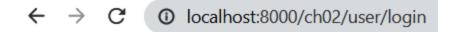

{"detail":"Not Found"}

#### **Chapter 03: Investigating Dependency Injection**

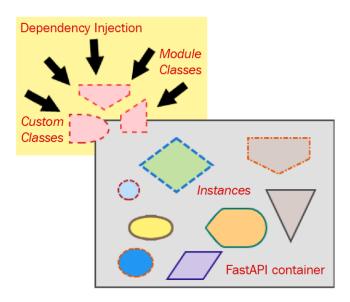

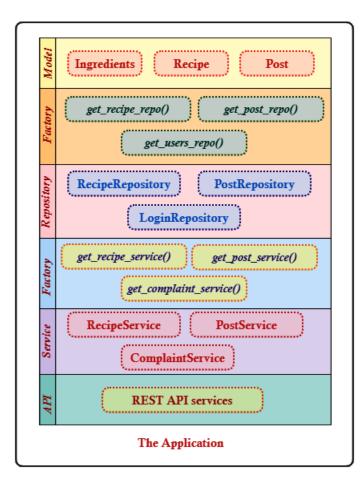

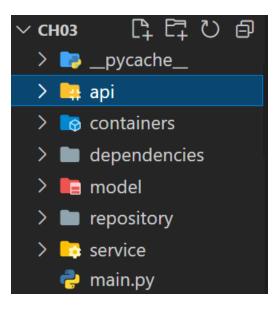

#### **Chapter 04: Building the Microservice Application**

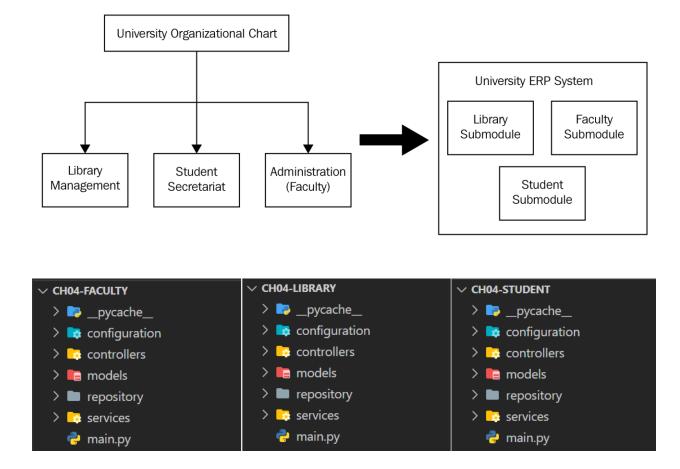

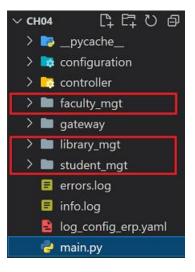

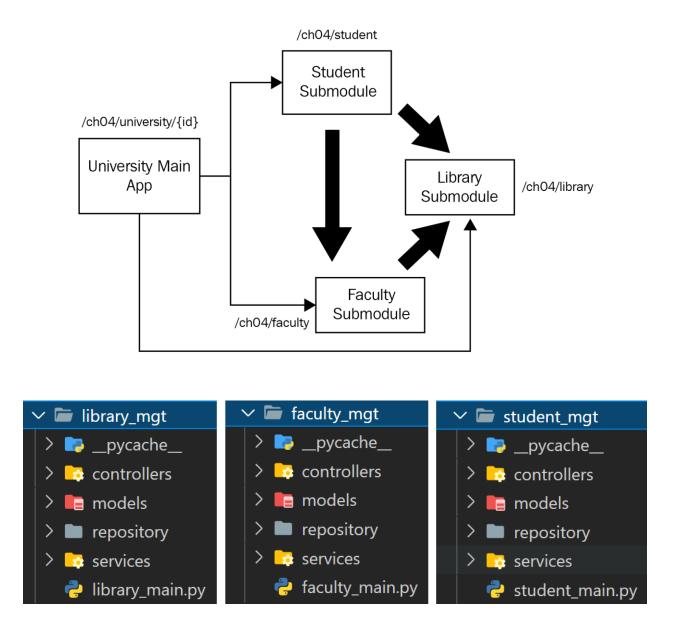

#### **Chapter 05: Connecting to a Relational Database**

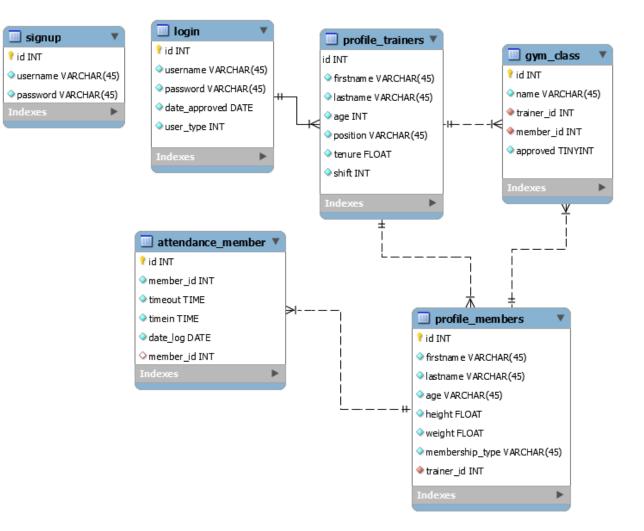

| Column<br>lt              | Туре                                                         | Table "public.profile_trainers"<br>  Collation   Nullable   Def |
|---------------------------|--------------------------------------------------------------|-----------------------------------------------------------------|
| <br>id                    | <br>  integer                                                | · · · · · · · · · · · · · · · · · · ·                           |
| login_id                  | ::regclass)<br>integer                                       | not null                                                        |
| firstname<br>lastname     | character varying(255)<br>character varying(255)             | not null                                                        |
| age<br>position<br>tenure | character varying(255)<br>  character varying(255)<br>  real | not null  <br>    not null  <br>  not null                      |
| shift                     | integer                                                      | not null                                                        |

#### **Chapter 06: Using a Non-Relational Database**

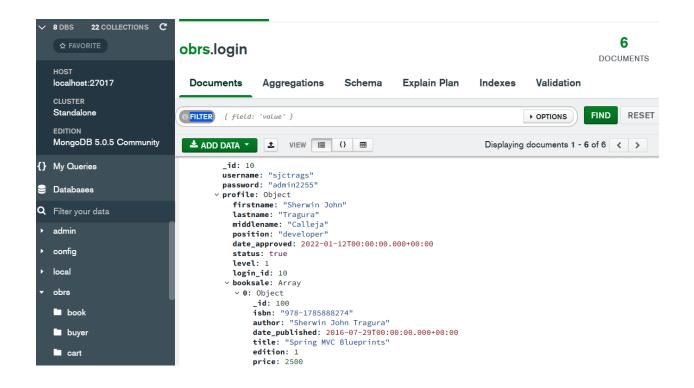

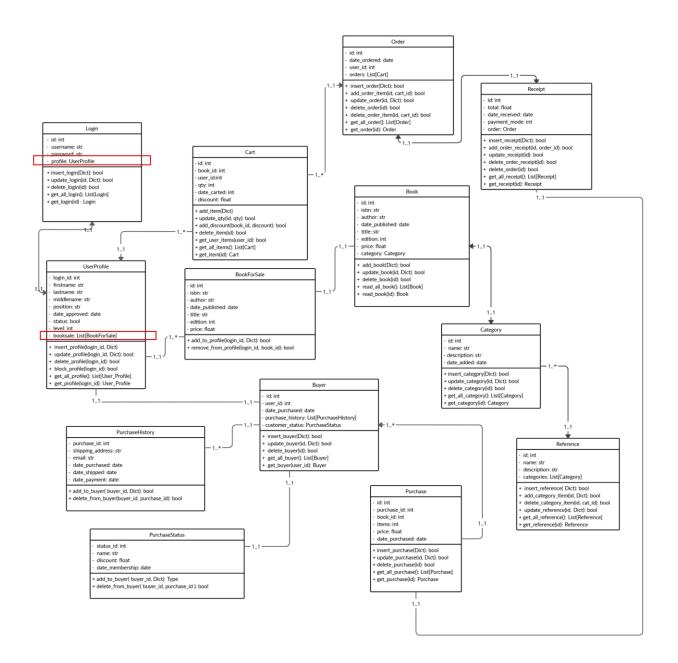

## Chapter 07: Securing the REST APIs

|                                         | Sign in http://localhost:8000 |
|-----------------------------------------|-------------------------------|
| GET /ch07/approve/signup Signup Approve | Username                      |
| GET /ch07/login Login                   | Password                      |
| Parameters                              | Sign in Cancel Cancel         |
| No parameters                           |                               |
| Execute                                 | Clear                         |

| http:    | //localhost:8000/ch07/login                                                                                                    |
|----------|----------------------------------------------------------------------------------------------------|
| Server r | esponse                                                                                                    |
| Code     | Details                                                                                                    |
| 200      | Response body                                                                                                    |
|          | <pre>{     "approved_date": "2022-02-10",     "username": "sjctrags",     "password": "sjctrags",     "passphrase": "\$5\$rounds=535000\$rDtiI8SD1zxOnpny\$SfcE/fxQejdAAnngCY7XdkOW9QYzBGdU/54VM6JrES8",     "id": 1 } Download</pre> |
|          | Response headers                                                                                                    |
|          | content-length: 174<br>content-type: application/json<br>date: Wed,16 Feb 2022 23:57:07 GMT<br>server: uvicorn                                                                                                    |

|                                   | Authorize |
|-----------------------------------|-----------|
| default                           | ^         |
| POST /ch07/signup/add Add Signup  | ~         |
| GET /ch07/signup/list List Signup | ~         |

#### Available authorizations

Scopes are used to grant an application different levels of access to data on behalf of the end user. Each API may declare one or more scopes.

API requires the following scopes. Select which ones you want to grant to Swagger UI.

| OAuth2PasswordBearer (OAuth2, password)      |  |
|----------------------------------------------|--|
| Token URL: ch07/login/token<br>Flow:password |  |
| username:                                    |  |
|                                              |  |
| password:                                    |  |
|                                              |  |
| Client credentials location:                 |  |
| Authorization header 🗸                       |  |
| client_id:                                   |  |
|                                              |  |
| client_secret:                               |  |
|                                              |  |
| Authorize Close                              |  |

X

.

#### Available authorizations

Scopes are used to grant an application different levels of access to data on behalf of the end user. Each API may declare one or more scopes.

API requires the following scopes. Select which ones you want to grant to Swagger UI.

#### OAuth2PasswordBearer (OAuth2, password)

Authorized

| Token URL:                     | ch07/login/token                     |
|--------------------------------|--------------------------------------|
| Flow: passw                    | ord                                  |
| username:<br>pa <u>ssword:</u> | sjctrags<br>*****                    |
|                                | entials location: basic<br>et: ***** |
|                                | Logout Close                         |

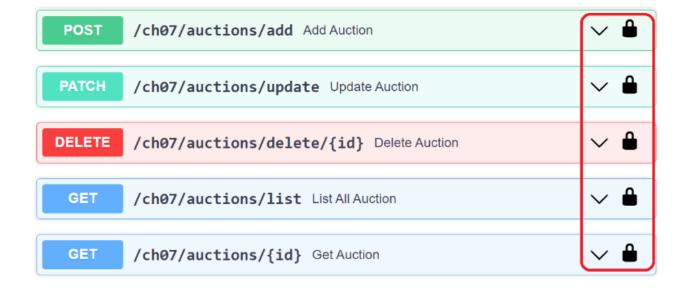

|                | K         |               |
|----------------|-----------|---------------|
| Select realm 🗸 | Add realm |               |
|                | Import    | Select file 🗵 |
|                | Name *    | AuctionRealm  |
|                | Enabled   | ON            |
|                |           | Create Cancel |

|       | KEYCLOAK              |                        |         |                                                         |         | -      | Sjctrags 👻 |
|-------|-----------------------|------------------------|---------|---------------------------------------------------------|---------|--------|------------|
| Aucti | ionRealm 🗸            | Clients                |         |                                                         |         |        |            |
|       | jure                  | Lookup 😧               |         |                                                         |         |        |            |
|       | Realm Settings        | Search Q               |         |                                                         |         |        | Create     |
| Ð     | Clients               | Client ID              | Enabled | Base URL                                                | Actions |        |            |
|       | Client Scopes         | account                | True    | http://localhost:8080/auth/realms/AuctionRealm/account/ | Edit    | Export | Delete     |
|       | Roles                 | account-console        | True    | http://localhost:8080/auth/realms/AuctionRealm/account/ | Edit    | Export | Delete     |
|       | Identite : Dura ident | admin-cli              | True    | Not defined                                             | Edit    | Export | Delete     |
|       | Identity Providers    | auc-bidder             | True    | http://localhost:8000http://localhost:8080              | Edit    | Export | Delete     |
|       | User Federation       | auc-customer           | True    | http://localhost:8000http://localhost:8080              | Edit    | Export | Delete     |
|       | Authentication        | auc_admin              | True    | http://localhost:8000http://localhost:8000              | Edit    | Export | Delete     |
|       |                       | broker                 | True    | Not defined                                             | Edit    | Export | Delete     |
|       | ge                    | realm-management       | True    | Not defined                                             | Edit    | Export | Delete     |
|       | Groups                | security-admin-console | True    | http://localhost:8080/auth/admin/AuctionRealm/console/  | Edit    | Export | Delete     |

|                  |                            |           |                          |         | 💄 Sjctrags |
|------------------|----------------------------|-----------|--------------------------|---------|------------|
| AuctionRealm 🗸   | Roles                      |           |                          |         |            |
| Configure        | Realm Roles Defau          | lt Roles  |                          |         |            |
| 👫 Realm Settings | Search                     | Q View a  | l roles                  |         | Add Role   |
| 😭 Clients        | Role Name                  | Composite | Description              | Actions |            |
| 🙈 Client Scopes  | auc_admin_role             | False     |                          | Edit    | Delete     |
| Roles            | auc_bidder_role            | False     |                          | Edit    | Delete     |
|                  | auc_customer_role          | False     |                          | Edit    | Delete     |
|                  | default-roles-auctionrealm | True      | \${role_default-roles}   | Edit    | Delete     |
| User Federation  | offline_access             | False     | \${role_offline-access}  | Edit    | Delete     |
| Authentication   | uma authorization          | False     | {role uma authorization} | Edit    | Delete     |

|                  |                   |    |                |                     |           |            |       |              | 🛓 Sjctrags 🗸 |
|------------------|-------------------|----|----------------|---------------------|-----------|------------|-------|--------------|--------------|
| AuctionRealm     | Users<br>Lookup   |    |                |                     |           |            |       |              |              |
| 👫 Realm Settings | Search            | Q  | View all users |                     |           |            | -     | Unlock users | Add user     |
| 🕞 Clients        | ID                |    | Username       | Email               | Last Name | First Name | Actio | ns           |              |
| 🚲 Client Scopes  | 094f6a44-6e72-498 | 7  | anna_bidder    | annaloki@gmail.com  | Loki      | Anna       | Edit  | Impersona    | te Delete    |
| Roles            | 7f3a932b-b34e-4e6 | i9 | joey_admin     | sjctrags@gmail.com  | Cruz      | Joey       | Edit  | Impersona    | te Delete    |
|                  | a81fd636-84ae-439 |    | liza customer  | sherwin.tragura@ali | Maze      | Liza       | Edit  | Impersona    | te Delete    |

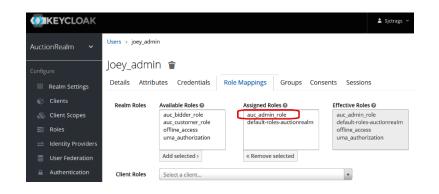

|                    |                      |      |                |                          |                   |               |            | 💄 Sjctrags 🗸 |
|--------------------|----------------------|------|----------------|--------------------------|-------------------|---------------|------------|--------------|
| AuctionRealm 🗸     | Clients > auc_admin  |      |                |                          |                   |               |            |              |
| Configure          | Auc_admin            | ī    |                |                          |                   |               |            |              |
| 👯 Realm Settings   | Settings Credentials | s Ke | eys Roles      | Client Scopes            | Mappers Ø Scope Ø | Authorization | Revocation | Sessions 🔞   |
| 🕤 Clients          | Offline Access 🚱 Cl  | uste | ring Instal    | ation <b>@</b> Service A | ccount Roles 😡    |               |            |              |
| 🚓 Client Scopes    | Count                | Q    | Manu all aslas |                          |                   |               |            | Add Role     |
| 📰 Roles            |                      |      | view all roles | Composite                | Description       | Actions       |            | Add Role     |
| Identity Providers | Role Name            |      |                | False                    | Description       |               |            | elete        |
|                    | admin                |      |                | Salar                    |                   | Edit          | -          |              |
| User Federation    | uma_protection       |      |                | False                    |                   | Edit          | D          | elete        |

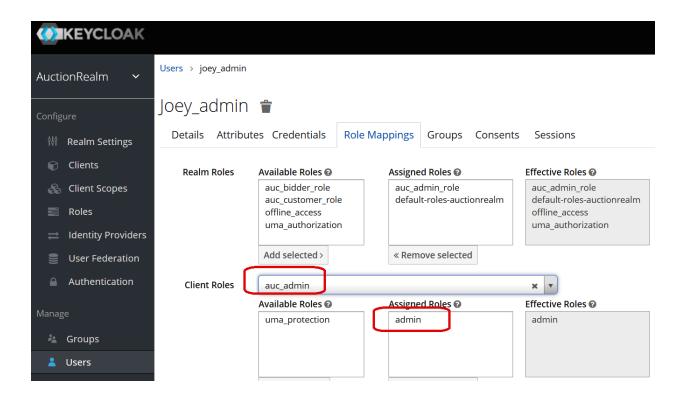

| KEYCLOAK                                         |               |                |           |         | 🛔 Sjctrags 🔻 |  |  |  |  |
|--------------------------------------------------|---------------|----------------|-----------|---------|--------------|--|--|--|--|
| AuctionRealm                                     |               |                |           |         |              |  |  |  |  |
| Configure Client Scopes    Default Client Scopes |               |                |           |         |              |  |  |  |  |
| 👫 Realm Settings                                 | Search (      | ٩              |           |         | Create       |  |  |  |  |
| 🗊 Clients                                        | Name          | Protocol       | GUI order | Actions |              |  |  |  |  |
| 🚳 Client Scopes                                  | address       | openid-connect |           | Edit    | Delete       |  |  |  |  |
| 📰 Roles                                          | admin:read    | openid-connect |           | Edit    | Delete       |  |  |  |  |
|                                                  | admin:write   | openid-connect |           | Edit    | Delete       |  |  |  |  |
|                                                  | auction:read  | openid-connect |           | Edit    | Delete       |  |  |  |  |
| User Federation                                  | auction:write | openid-connect |           | Edit    | Delete       |  |  |  |  |
| Authentication                                   | bidder:read   | openid-connect |           | Edit    | Delete       |  |  |  |  |
|                                                  | bidder:write  | openid-connect |           | Edit    | Delete       |  |  |  |  |

| $\checkmark$ | dev-fastapi1<br>Development | ~ |             |              |                                  | Q [               | Discuss you | ır needs |
|--------------|-----------------------------|---|-------------|--------------|----------------------------------|-------------------|-------------|----------|
| 4            | Getting Started             |   | ← Back to   | Applications |                                  |                   |             |          |
| $\sim^{\mu}$ | Activity FIRST              |   |             | Austia       | nAnn                             |                   |             |          |
| -            | Applications                | ~ | -           | Auctio       | ••                               | ł                 |             |          |
|              | Applications                |   |             |              |                                  |                   |             |          |
|              | APIs                        |   | Quick Start | Settings     | APIs                             |                   |             |          |
|              | SSO Integrations            |   |             |              |                                  |                   |             |          |
| £            | Authentication              | > | Basic       | Information  | Name *                           |                   |             |          |
| ΞB           | Organizations               |   | Dusic       | internation  |                                  |                   |             |          |
| <b>.</b>     | User Management             | > |             |              | AuctionApp                       |                   |             | G        |
|              | Branding                    | > |             |              | Domain                           |                   |             |          |
| V            | Security                    | > |             |              | dev-fastapi1.us.auth0.com        |                   |             | С        |
| 2            | Actions                     | > |             |              | Client ID                        |                   |             |          |
| ւլ           | Auth Pipeline               | > |             |              | KjdwFzHrOLXC3IKekw8t6YhX4xUV1ZNd |                   |             | G        |
| ıll          | Monitoring                  | > |             |              |                                  |                   |             |          |
| =+           | Marketplace                 |   |             |              | Client Secret                    |                   |             |          |
| *            | Extensions                  |   |             |              | •••••                            | • • • • • • • • • | ••••• (0)   | G        |
| #            | Settings                    |   |             |              |                                  |                   |             |          |

### Chapter 08: Creating Coroutines, Events, and Message-Driven Transactions

| 🙀 Task Ma   | nager       |           |                                      |         |          |               |            | - 🗆     | $\times$ |
|-------------|-------------|-----------|--------------------------------------|---------|----------|---------------|------------|---------|----------|
| File Optior | ns View     |           |                                      |         |          |               |            |         |          |
| Processes   | Performance | App histo | ory Startup                          | Users   | Details  | Services      |            |         |          |
| Name        | ^           | PID       | Description                          | )       |          |               | Status     | Group   | ^        |
| 🖏 ProfSvc   |             | 2168      | User Profile                         | Service | е        |               | Running    | netsvcs |          |
| 🖏 PushToln  | stall       |           | Windows PushToInstall Service        |         |          | Stopped       | netsvcs    |         |          |
| 🖏 QWAVE     |             | 20236     | Quality Windows Audio Video Experi F |         | Running  | LocalServiceA | n          |         |          |
| 🖏 RabbitM   | Q           | 27652     | RabbitMQ                             |         |          |               | Running    |         |          |
| 🖏 RasAuto   |             |           | Remote Ac                            | cess Au | to Conne | ction Man     | Stopped    | netsvcs |          |
| 🕰 RasMan -  |             | 728 —     | Remote Ac                            | cess Co | nnection | Manager       | -Running - | netsvcs |          |
| 💫 Redis     |             |           | Redis                                |         |          |               | Stopped    |         |          |
| 🔍 RemoteA   | Access      |           | Routing an                           | d Remo  | te Acces | s             | Stopped    | netsvcs |          |

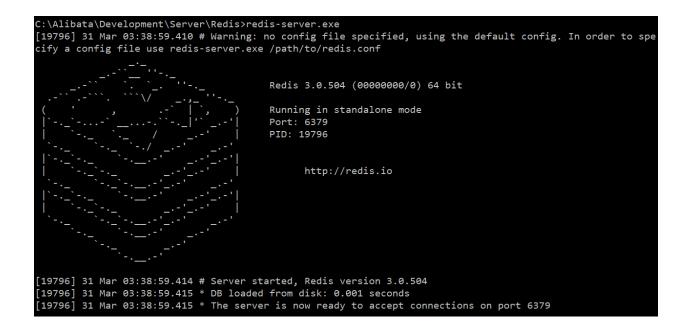

| Flower | Dashboard | Tasks | Broker |
|--------|-----------|-------|--------|
|        |           |       |        |

| how 10 · entries Search:                                     |                                              |         |                                                                                                    |          |          |                            |                            |  |  |
|--------------------------------------------------------------|----------------------------------------------|---------|----------------------------------------------------------------------------------------------------|----------|----------|----------------------------|----------------------------|--|--|
| Name 🗍                                                       | UUID                                         | State 👙 | args 🔺                                                                                                    | kwargs 🌲 | Result 🌲 | Received 🌲                 | Started 🔺                  |  |  |
| tasks.create_total_payables_year_celery                      | c5cec754-dfdc-418c-<br>b8cd-98394df4148a     | SUCCESS | (datetime.date(2022, 3, 16),<br>[ <models.data.nsms.vendor at<br="" object="">0x0000026F8587CF70&gt;])</models.data.nsms.vendor> | {}       | 800000.0 | 2022-04-01<br>04:01:38.615 | 2022-04-01<br>04:01:38.617 |  |  |
| tasks.create_total_payables_year_celery                      | f44ed144-64b6-<br>44b3-9611-<br>183a8c8381f3 | SUCCESS | (datetime.date(2022, 3, 16),<br>[ <models.data.nsms.vendor at<br="" object="">0x0000026F85AAE130&gt;])</models.data.nsms.vendor> | 0        | 800000.0 | 2022-04-01<br>04:01:39.926 | 2022-04-01<br>04:01:39.928 |  |  |
| tasks.create_total_payables_year_celery                      | 9bc20165-3cad-<br>4761-832b-<br>8f36ec4085e7 | SUCCESS | (datetime.date(2022, 3, 16),<br>[ <models.data.nsms.vendor at<br="" object="">0x0000026F85AAE640&gt;])</models.data.nsms.vendor> | 0        | 800000.0 | 2022-04-01<br>04:01:45.474 | 2022-04-01<br>04:01:45.477 |  |  |
| tasks.create_total_payables_year_celery                      | 0535960a-85a2-<br>4986-bc68-<br>ef06a28eb2b0 | SUCCESS | (datetime.date(2022, 3, 16),<br>[ <models.data.nsms.vendor at<br="" object="">0x0000026F85AAE310&gt;])</models.data.nsms.vendor> | 0        | 800000.0 | 2022-04-01<br>04:01:46.487 | 2022-04-01<br>04:01:46.490 |  |  |
| tasks.create_total_payables_year_celery                      | 9692ae35-429b-<br>4468-8f08-<br>38bd0168f40e | FAILURE | (datetime.date(2022, 3, 16),<br>[ <models.data.nsms.vendor at<br="" object="">0x000002764706AFA0&gt;])</models.data.nsms.vendor> | 0        |          | 2022-04-01<br>04:19:13.741 | 2022-04-01<br>04:19:13.742 |  |  |
| tasks.create_total_payables_year_celery                      | 1d2549dd-891f-<br>41b7-a107-<br>8b436895e449 | SUCCESS | (datetime.date(2022, 3, 16),<br>[ <models.data.nsms.vendor at<br="" object="">0x000002BB52C85F40&gt;])</models.data.nsms.vendor> | {}       | 800000.0 | 2022-04-01<br>05:40:14.141 | 2022-04-01<br>05:40:14.142 |  |  |
| services.billing.tasks.create_total<br>_payables_year_celery | 644c2d2b-f689-<br>4582-9790-<br>9e81d06c7499 | SUCCESS | (datetime.date(2022, 3, 16),<br>[ <models.data.nsms.vendor at<br="" object="">0x000002A8CBFFB790&gt;])</models.data.nsms.vendor> | 0        | 800000.0 | 2022-04-01<br>05:57:30.714 | 2022-04-01<br>05:57:30.716 |  |  |

Refreshel 2022-04 BabbitMO TM RabbitMQ 3.9.13 Erlang 24.2.2 Overview Connections Channels Exchanges Adnin Queues Overview ▼ Totals Queued messages last minute ? 1.0 Ready 0 Unacked 0 Total 0 0.0 06:21:00 06:21:10 06:21:20 06:21:30 06:21:40 06:21:50 Message rates last minute ? 2.0/s Publish Deliver (auto ack) Get (manual ack) Unrouta (retu 0.60/s **0.60/s** 1.5/s **0.00/s** Publisher confirm 1.0/s 0.00/s Consumer ack Unrouta (dr 0.00/s 0.5/s Get (auto ack) **0.00/**s 0.0 /s Deliver (manual ack) 06:21:00 06:21:10 06:21:20 06:21:30 06:21:40 06:21:50 **0.00/s** 0.00/s Redelivered Disk re Get (empty) **0.00/**s Disk w Global counts ?

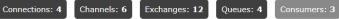

| 📾 Administrator: Command Prompt - kafka-console-consumer.batbootstrap-server 127.0.0.1:9092topic newstopic | -      |         | ×    |
|----------------------------------------------------------------------------------------------------|--------|---------|------|
| C:\Alibata\Development\Server\kafka\bin\windows>kafka-console-consumer.batbootstrap-server 1               | 27.0.0 | 0.1:909 | 92 ^ |
| topic newstopic                                                                                            |        |         |      |
| {"id": 205, "firstname": "Liza", "lastname": "Zen", "salary": 8000.0, "date_employed": "2022-04            | -04",  | "statı  | IS   |
| ": 1, "vendor_id": 2}                                                                                      |        |         |      |
| {"id": 206, "firstname": "Peter", "lastname": "Cruz", "salary": 6000.0, "date_employed": "2022-            | 04-07' | ", "sta | at   |
| us": 1, "vendor_id": 2}                                                                                    |        |         |      |
| {"id": 207, "firstname": "Johnny", "lastname": "Vitug", "salary": 3000.0, "date_employed": "202            | 2-04-1 | 11", "s | st   |
| atus": 1, "vendor_id": 2}                                                                                  |        |         |      |

 $\leftrightarrow$   $\rightarrow$  X ( ) localhost:8000/ch08/messenger/sse/add

event: ping data: 2022-04-04 23:46:59.036807

event: ping data: 2022-04-04 23:47:14.042350

event: ping data: 2022-04-04 23:47:29.058708

id: f7237fb1-95ef-4bfa-99b7-a6b7510fe88d
event: Added messenger status: True, Received: April 04, 2022 [11:47:29 PM]
data: {"id": 205, "firstname": "Onan", "lastname": "Bean", "salary": 4000.0, "date\_employed": "2022-04-04", "status": 1, "vendor\_id": 2}
retry: 15000

event: ping data: 2022-04-04 23:47:44.060751

id: bc317c64-862c-42d7-8951-a5907d6e3343
event: Added messenger status: True, Received: April 04, 2022 [11:47:44 PM]
data: {"id": 206, "firstname": "Renan", "lastname": "Cruz", "salary": 4000.0, "date\_employed": "2022-04-04", "status": 1, "vendor\_id": 2}
retry: 15000

event: ping data: 2022-04-04 23:47:59.071265

id: ef03f177-1ee1-47e3-a116-08fd0723fa33
event: Added messenger status: True, Received: April 04, 2022 [11:48:02 PM]
data: {"id": 207, "firstname": "Jimmy", "lastname": "Tan", "salary": 2000.0, "date\_employed": "2022-04-04", "status": 1, "vendor\_id": 2}
retry: 15000

#### **Chapter 09: Utilizing Other Advanced Features**

## The Online Restaurant Rating System API 400 ASS

/openapi.json

This application is a prototype.

Sherwin John Tragura - Website a Authorize Send email to Sherwin John Tradura auth  $\overline{}$ POST /ch09/login/authenticate This is an API that stores credentials in session.  $\sim$ operation  $\overline{}$ ∼ 🔒 POST /ch09/login/add This is an API adds new user. ∽ 🔒 POST /ch09/login/profile/add This is an API updating existing user record.

| POST                          | /ch09/login/authenticate Authenticate              |  |  |  |  |  |
|-------------------------------|----------------------------------------------------|--|--|--|--|--|
| Parameter                     | S                                                  |  |  |  |  |  |
| Name                          | Description                                        |  |  |  |  |  |
| username<br>string<br>(query) | * required The username of the credentials.        |  |  |  |  |  |
| maxLength:                    | username                                           |  |  |  |  |  |
| password<br>string<br>(query) | * required The password of the of the credentials. |  |  |  |  |  |
| maxLength:                    | 20 password                                        |  |  |  |  |  |

| GET                                     | /ch09/login/account/{id} Get Login |
|-----------------------------------------|------------------------------------|
| Parameters                              | 3                                  |
| Name                                    | Description                        |
| <pre>id * required integer (path)</pre> | The user ID of the user.           |

| Code | Description                                      |
|------|--------------------------------------------------|
| 200  | Return an MP4 encoded video.                     |
|      | Media type                                       |
|      | video/mp4 v                                      |
| 500  | video/mp4                                        |
| 000  | The item was not found                           |
|      | Media type                                       |
|      | application/json 🗸                               |
|      | Example Value Schema                             |
|      |                                                  |
|      | <pre>"message": "Video file is invalid." }</pre> |
|      |                                                  |

| PS C:\Alibata\Training\Source\fastapi\ch09>                                                                                                    |
|----------------------------------------------------------------------------------------------------|
| test session starts                                                                                                    |
| platform win32 Python 3.8.5, pytest-7.1.2, pluggy-1.0.0<br>rootdir: C:\Alibata\Training\Source\fastapi\ch09<br>plugins: anyio-3.3.4, Faker-11.3.0<br>collected 2 items |
| test\test_restaurants.py . [ 50%]                                                                                                    |
| test\test_route_extract.py . [100%]                                                                                                    |
| <pre>warnings summary ====================================</pre>                                                                                                    |

# Chapter 10: Solving Numerical, Symbolic, and Graphical Problems

| Command Prompt                                                                                                    | -   |      | × |
|----------------------------------------------------------------------------------------------------|-----|------|---|
| C:\Alibata\Training\Source\fastapi\ch10>piccolo asgi new<br>Can't import the APP_REGISTRY from piccolo_conf - some commands may be missing. If this is a<br>ct don't worry. To see a full traceback use `piccolodiagnose`<br>Which routing framework?<br>starlette [0], fastapi [1], blacksheep [2], xpresso [3] | new | proj | e |
| 1<br>Which server?<br>uvicorn [0], Hypercorn [1]<br>0<br>Run `pip install -r requirements.txt` and `python main.py` to get started.                                                                                                    |     |      |   |

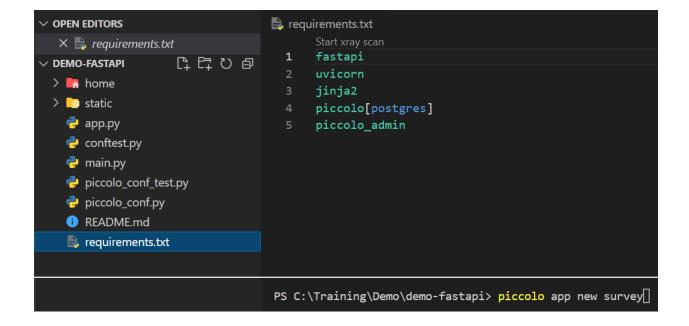

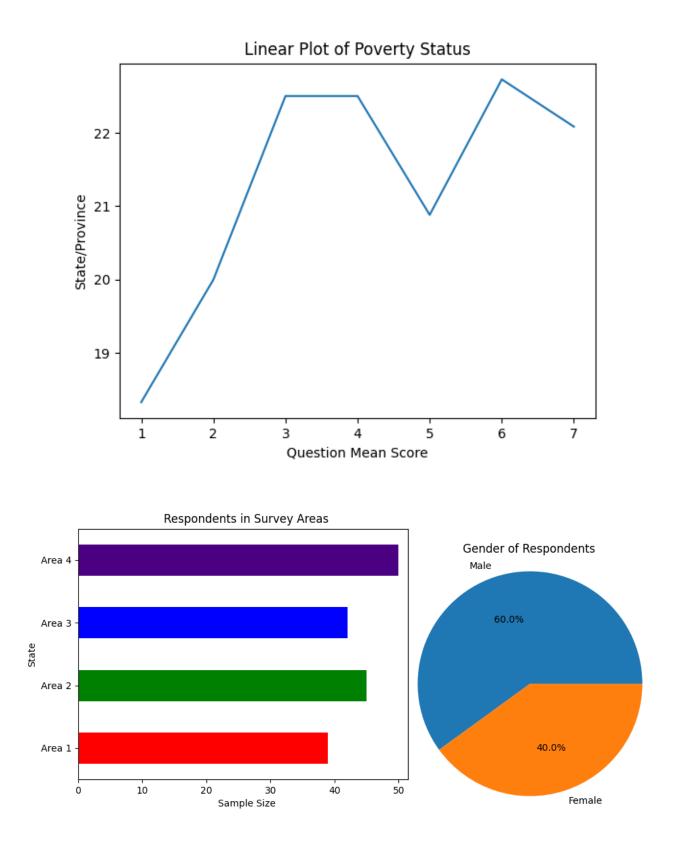

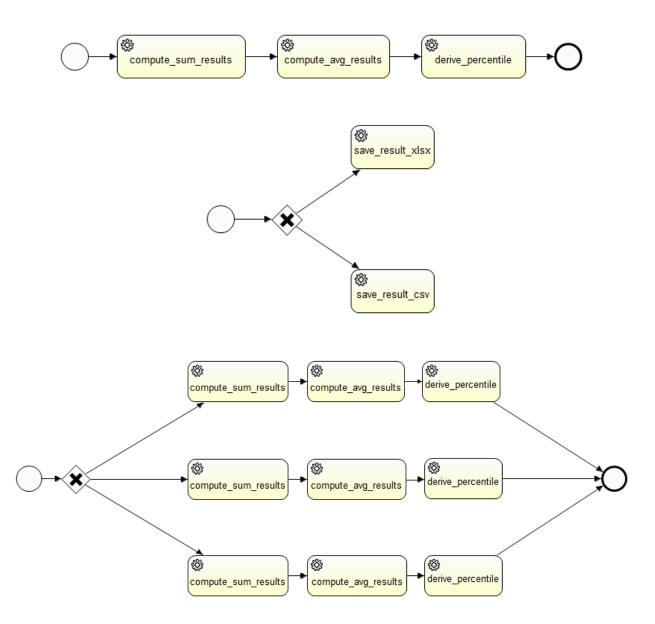

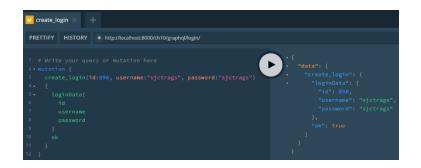

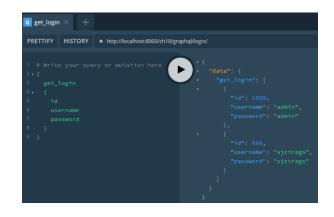

#### **Chapter 11: Adding Other Microservice Features**

C:\Alibata\Training\Source\fastapi>python -m virtualenv ch01-env

created virtual environment CPython3.8.5. + inal.0-64 in 1540ms

creator CPython3Windows(dest=C:\Alibata\Training\Source\fastapi\ch01-env, clear=False, no\_vcs\_ignore
=False, global=False)

seeder FromAppData(download=False, pip=bundle, setuptools=bundle, wheel=bundle, via=copy, app\_data\_d
ir=C:\Users\alibatasys\AppData\Local\pypa\virtualenv)

added seed packages: pip==22.1.2, setuptools==62.3.4, wheel==0.37.1

activators BashActivator, BatchActivator, FishActivator, NushellActivator, PowerShellActivator, PythonActivator

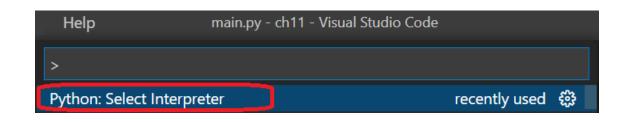

|                                         | main.py - ch11 - Visu       | al Studio Code                          |        |
|-----------------------------------------|-----------------------------|-----------------------------------------|--------|
| Enter path to a Python interpret        | ter.                        |                                         |        |
| Find<br>Browse your file system to find | a Python interpreter.       |                                         |        |
| Select Python interpreter               | r                           |                                         | ×      |
| ← → • ↑ 📜 « Sc                          | ource > fastapi > ch011-env | > Scripts > マ ひ / Search Scrip          | ts     |
| Desktop                                 | 🏠 pip-3.8.exe               | 16/06/2022 11:25 AM Application         |        |
| Downloads Music                         | python.exe                  | 16/06/2022 11:25 AM Application         | 5      |
| 🐛 AlibataSys (C:) 🗸                     | wheel3.8.exe                | 16/06/2022 11:25 AM Application         | 1      |
| File nar                                | me: python.exe              | <ul> <li>Executables (*.exe)</li> </ul> | ~      |
|                                         |                             | Select Interpreter                      | Cancel |

C:\Alibata\Training\Source\fastapi\ch11>c:/Alibata/Training/Source/fastapi/ch011-env/Scripts/activate.bat

(ch011-env) C:\Alibata\Training\Source\fastapi\ch11>pip install fastapi Collecting fastapi

Using cached fastapi-0.78.0-py3-none-any.whl (54 kB)

(ch011-env) C:\Alibata\Training\Source\fastapi\ch11>pip install uvicorn

Collecting uvicorn

Using cached uvicorn-0.17.6-py3-none-any.whl (53 kB)

Collecting h11>=0.8

| 📕 ch011-env | 16/06/2022 11:25 AM | File folder |
|-------------|---------------------|-------------|
| 📕 ch010-env | 16/06/2022 11:25 AM | File folder |
| 📙 ch09-env  | 16/06/2022 11:25 AM | File folder |
| 📕 ch08-env  | 16/06/2022 11:24 AM | File folder |

#### ← → C () localhost:8000/metrics

# TYPE starlette requests created gauge

starlette\_requests\_created{app\_name="osms",method="GET",path="/metrics",status\_code="200"} 1.6558878590579767e+09 starlette\_requests\_created{app\_name="osms",method="GET",path="/ch11/login/get/1",status\_code="200"} 1.6558878734448125e+09
starlette\_requests\_created{app\_name="osms",method="GET",path="/ch11/login/list/all",status\_code="200"} 1.6558878761680148e+09
starlette\_requests\_created{app\_name="osms",method="GET",path="/ch11/login/list/all",status\_code="200"} 1.655887888104112e+09 # HELP starlette\_request\_duration\_seconds HTTP request duration, in seconds

# TYPE starlette\_request\_duration\_seconds histogram

# TYPE starlette\_request\_duration\_seconds histogram starlette\_request\_duration\_seconds\_bucket{app\_name="osms", le="0.005", method="GET", path="/metrics", status\_code="200"} 0.0 starlette\_request\_duration\_seconds\_bucket{app\_name="osms", le="0.01", method="GET", path="/metrics", status\_code="200"} 0.0 starlette\_request\_duration\_seconds\_bucket{app\_name="osms", le="0.005", method="GET", path="/metrics", status\_code="200"} 0.0 starlette\_request\_duration\_seconds\_bucket{app\_name="osms", le="0.005", method="GET", path="/ch11/login/get/1", status\_code="200"} 0.0 starlette\_request\_duration\_seconds\_bucket{app\_name="osms", le="0.005", method="GET", path="/ch11/login/get/1", status\_code="200"} 0.0 starlette\_request\_duration\_seconds\_bucket{app\_name="osms", le="0.005", method="GET", path="/ch11/login/get/1", status\_code="200"} 0.0 starlette\_request\_duration\_seconds\_bucket{app\_name="osms", le="0.005", method="GET", path="/ch11/login/get/1", status\_code="200"} 0.0 starlette\_request\_duration\_seconds\_bucket{app\_name="osms", le="0.005", method="GET", path="/ch11/login/list/all", status\_code="200"} 0.0 starlette\_request\_duration\_seconds\_bucket{app\_name="osms", le="0.005", method="GET", path="/ch11/login/list/all", status\_code="200"} 1.0 starlette\_request\_duration\_seconds\_bucket{app\_name="osms", le="0.01", method="GET", path="/ch11/login/list/all", status\_code="200"} 1.0 starlette\_request\_duration\_seconds\_bucket{app\_name="osms", le="0.025", method="GET", path="/ch11/login/list/all", status\_code="200"} 1.0 starlette\_request\_duration\_seconds\_bucket{app\_name="osms", le="0.025", method="GET", path="/ch11/login/list/all", status\_code="200"} 1.0 starlette\_request\_duration\_seconds\_bucket{app\_name="osms", le="0.025", method="GET", path="/ch11/login/list/all", status\_code="200"} 1.0 starlette\_request\_duration\_seconds\_bucket{app\_name="osms", le="0.05", method="GET", path="/ch11/login/list/all", status\_code="200"} 1.0 starlette\_request\_duration\_seconds\_bucket{app\_name="osms", le="0.05", method="GET", path="/ch11/login/list/all", status\_co

| $\leftarrow \rightarrow \mathbf{C}  (\texttt{O} \ localhost: 16686/search?end = 1655953733838000 \& limit = 20 \& localhost: 16886/search?end = 1655953733838000 \& limit = 20 \& localhost: 16886/search?end = 1655950133 \dots \\ C  (\texttt{O} \ localhost: 16686/search?end = 1655953733838000 \& limit = 20 \& localhost: 16886/search?end = 1655953733838000 \& limit = 20 \& localhost: 16886/search?end = 165595373383000 \& limit = 20 \& localhost: 16886/search?end = 165595373383000 \& limit = 20 \& localhost: 16886/search?end = 165595373383000 \& limit = 20 \& localhost: 16886/search?end = 1655953733838000 \& limit = 20 \& localhost: 16886/search?end = 165595373383000 \& limit = 20 \& localhost: 16886/search?end = 165595333000 \& limit = 20 \& localhost: 16886/search?end = 16559533000 \& limit = 1655953000 \& localhost: 16866/search = 1655953000 \& limit = 1655953000 \& limit = 16559530000 \& limit = 165595300000 \& limit = 16559530000000000000000000000000000000000$ |                      |                          |                    |                       |             |
|----------------------------------------------------------------------------------------------------|----------------------|--------------------------|--------------------|-----------------------|-------------|
| JAEGER UI                                                                                                    | Search Compare       | System Architecture      | Monitor            |                       |             |
| Search                                                                                                    | JSON File            | 40ms                     | Durration          |                       | •           |
| Service (3)                                                                                                    |                      | <ul> <li>20ms</li> </ul> |                    |                       | •           |
| Operation (1<br>all                                                                                                    | 5)                   | ~                        | 10:31:40 am        | 10:40:00 am           | 10:48:20 am |
| Tags (?)                                                                                                    |                      | 8 Tra                    | aces               |                       |             |
|                                                                                                    | _code=200 error=true | Com                      | npare traces by se | electing result items |             |
| Lookback                                                                                                    |                      |                          |                    | -                     |             |

| Search JSON File                                                                                  | 40ms                                              | •                                                                                |
|---------------------------------------------------------------------------------------------------|---------------------------------------------------|----------------------------------------------------------------------------------|
| Service (3) Online-sports-tracer                                                                  | 20ms                                              | •<br>Time                                                                        |
| Operation (15)<br>all ^<br>/ch11/login/add                                                        | 10:31:40 am 10:40:00 am 8 Traces                  | 10.48.20 am 10.56.40 am 11:05:00 am<br>Sort: Most Recent V Deep Dependency Graph |
| /ch11/login/add http receive<br>/ch11/login/add http send<br>/ch11/login/get/(id)                 | Compare traces by selecting result ite            | ems                                                                              |
| /ch11/login/list/all                                                                              | online-sports-tracer: /ch11/login/list/all 13a48e | of 7ms                                                                           |
| Max Duration         Min Duration           e.g. 1.2s, 100ms, 500t         e.g. 1.2s, 100ms, 500t | 3 Spans online-sports-tracer (3)                  | Today   11:05:44 am<br>3 hours ago                                               |

| JAEGER UI Search Compare                    | System Architecture     | Monitor        |         | Q            | Lookup by Trace  | ID              | About Jaeger ∨      |
|---------------------------------------------|-------------------------|----------------|---------|--------------|------------------|-----------------|---------------------|
| <ul> <li>← v online-sports-trac</li> </ul>  | er: /ch11/login/lis     | st/all 13a48e  | ef      | Find         | • ^ \            | × × H           | Trace Timeline ~    |
| Trace Start June 23 2022, 11:05:44.293      | Duration 7ms Services 1 | Depth 2 Total  | Spans 3 |              |                  |                 |                     |
| 0µs                                         | 1.75ms                  |                | 3.5ms   |              | 5.25ms           |                 | 7                   |
|                                             |                         |                |         |              |                  |                 |                     |
| Service & Operation V > V >                 | 0µs                     | 1.75ms         | :       | 3.5ms        | I                | 5.25ms          | 7                   |
| v online-sports-tracer /ch11/login/list/all |                         |                |         |              |                  |                 |                     |
|                                             | /ch11/login/list/all    |                |         | Service: onl | ine-sports-trace | r   Duration: 7 | ms ∣ Start Time: 0µ |
|                                             | ✓ Tags                  |                |         |              |                  |                 |                     |
|                                             | http.flavor             | 1.1            |         |              |                  |                 |                     |
|                                             | http.host               | 127.0.0.1:8000 |         |              |                  |                 |                     |
|                                             | http.method             | GET            |         |              |                  |                 |                     |
|                                             | http.route              | /ch11/login/li | st/all  |              |                  |                 |                     |
|                                             | http.scheme             | http           |         |              |                  |                 |                     |
|                                             | http.server_name        | localhost:8000 |         |              |                  |                 |                     |

[nio-8761-exec-4] c.n.e.registry.AbstractInstanceRegistry : Registered instance UNKNOWN/DESKTOP-56HNGC9.local:8761 with status UP (replication=true)
 [nio-8761-exec-5] c.n.e.registry.AbstractInstanceRegistry : Registered instance SPORTS\_SERVICE/192.168.1.5:sports\_service:8000 with status UP (replication=false)
 [nio-8761-exec-9] c.n.e.registry.AbstractInstanceRegistry : Registered instance SPORTS\_SERVICE/192.168.1.5:sports\_service:8000 with status UP (replication=true)

| $\leftrightarrow$ $\rightarrow$ C $\odot$ localhost:876 | 51      |                    |                                  | 🖻 🖈 🎕 Ł 👰 🛆 🕏             |  |  |  |
|---------------------------------------------------------|---------|--------------------|----------------------------------|---------------------------|--|--|--|
| Spring Eureka                                           |         |                    |                                  |                           |  |  |  |
| System Status                                           |         |                    |                                  |                           |  |  |  |
| Environment                                             |         | test               | Current time                     | 2022-06-23T16:52:38 +0800 |  |  |  |
| Data center                                             |         | default            | Uptime                           | 00:14                     |  |  |  |
|                                                         |         |                    | Lease expiration enabled         | true                      |  |  |  |
|                                                         |         |                    | Renews threshold                 | 3                         |  |  |  |
|                                                         |         |                    | Renews (last min)                | 8                         |  |  |  |
| Instances currently registered with Eureka              |         |                    |                                  |                           |  |  |  |
| Application                                             | AMIs    | Availability Zones | Status                           |                           |  |  |  |
| SPORTS_SERVICE                                          | n/a (1) | (1)                | UP (1) - <u>192.168.1.5:spor</u> | ts_service:8000           |  |  |  |
| UNKNOWN                                                 | n/a (1) | (1)                | UP(1) - DESKTOP-56HNC            | 5C9.local:8761            |  |  |  |

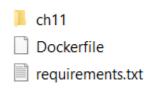

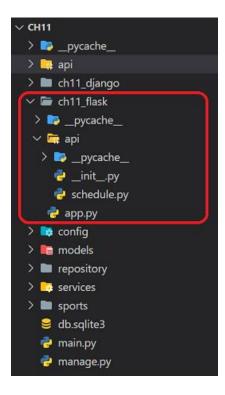

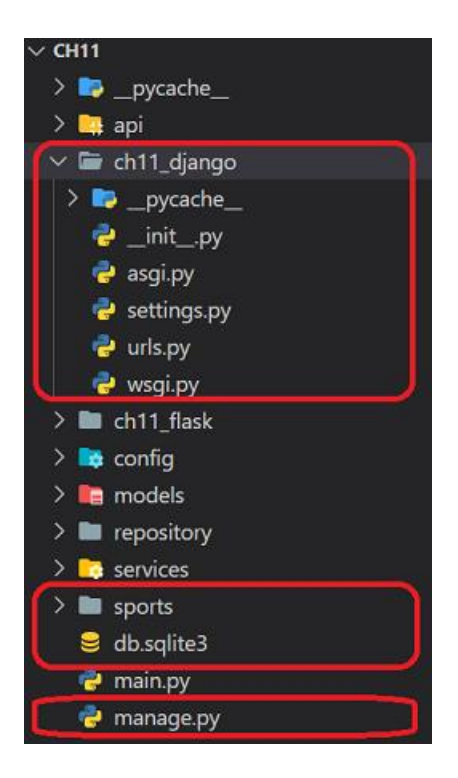